## VBA SOURCE CODE BOOK

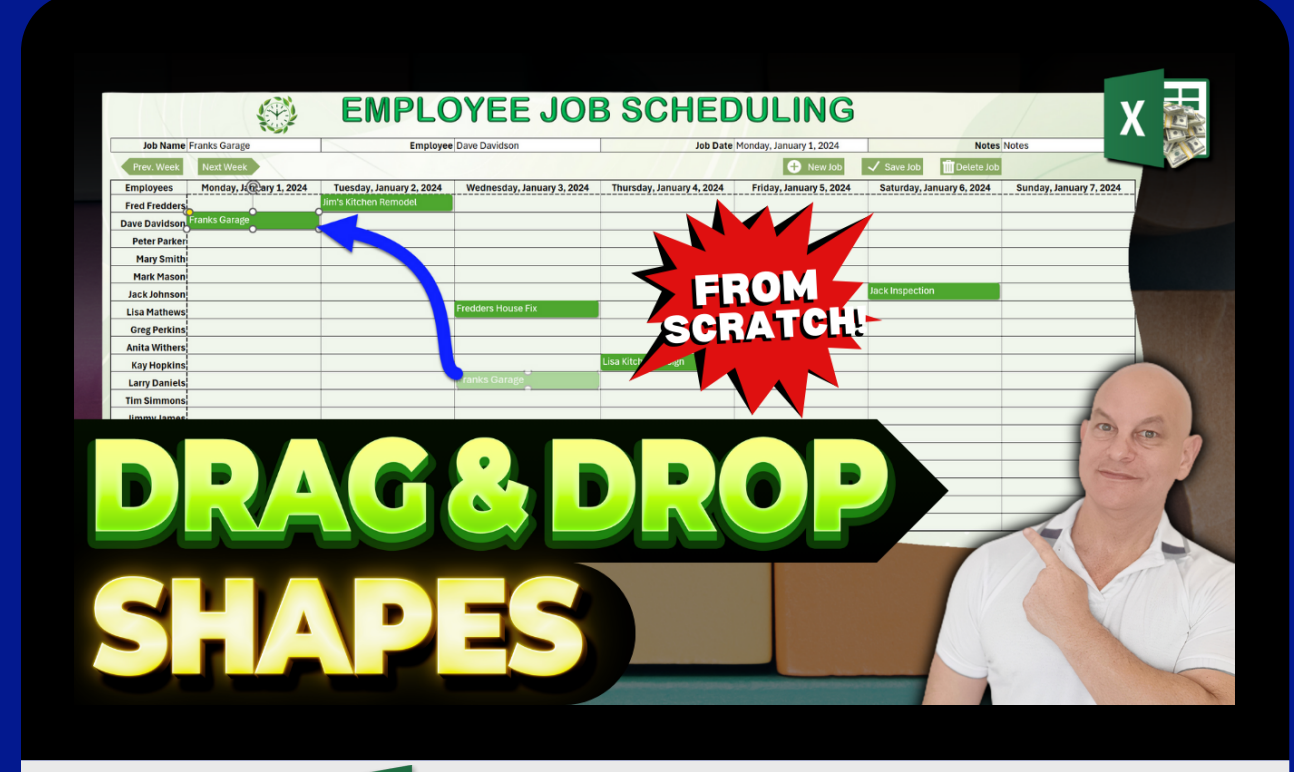

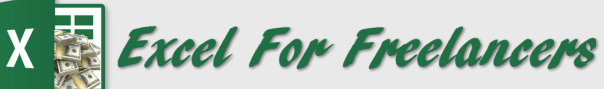

## **Mas ter ing D rag & D rop Shapes In Excel**

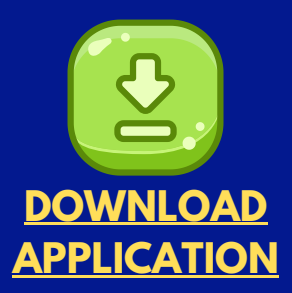

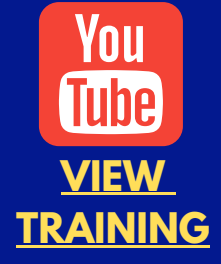

*by: Randy Austin*

## ABOUT THE AUTHOR

A 4-time Microsoft MVP & lifetime Excel enthusiast, Randy Austin founded Excel For Freelancers in 2017. Excel For Freelancers quickly became the most prominent resource Excel for developers to learn how to turn their passion for Excel into profits by building & selling their own excel-based applications for passive & recurring income.

With over 471,000 YouTube subscribers, 35,448,742 video views, 430+ comprehensive training videos, and a thriving 65,000 member Facebook community, Excel For Freelancers has positioned itself as the #1 Excel developers resource in the world.

Get free content, training, and downloads just by clicking any of the free resources below:

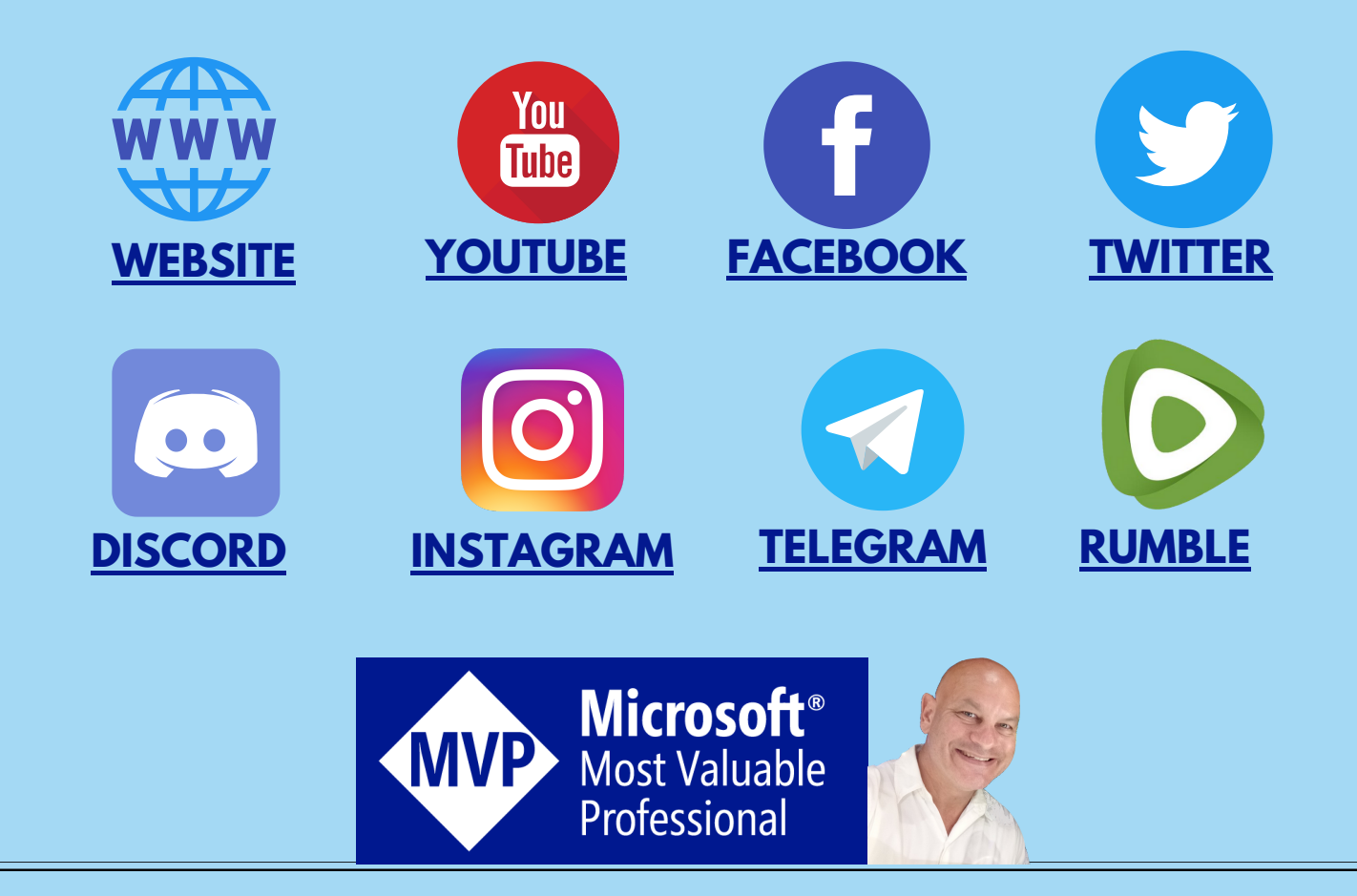

## OUR COURSES & PRODUCTS

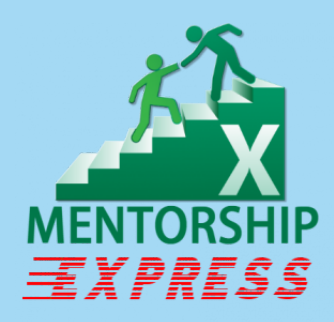

This comprehensive program will take you through a 12-phase process that will turn your enthusiasm for Excel into passive income.

### **Click here to learn [more](http://bit.ly/Excel-Mentorship-Program)**

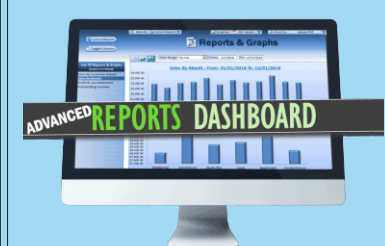

16 hour masterclass that will teach you the tips, tricks and techniques on how to create a dynamic single-click dashboard, and a ton more

## **Click here to [learn](http://bit.ly/ExcelAdvancedDashboard) more**

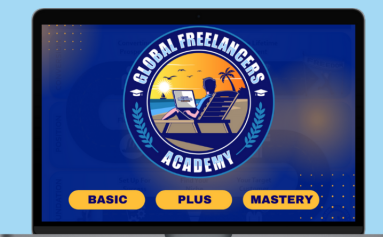

This incredible 13-hour freelancer masterclass will teach anyone how to be a successful freelancer with [m](https://www.excelforfreelancers.com/sp/freelancers-academy-masterclass/)y proven 9-Phase 'Financial Freedom Roadmap' and includes 30+ downloads and exercises.

### **Click here to [learn](https://www.excelforfreelancers.com/sp/freelancers-academy-masterclass/) more**

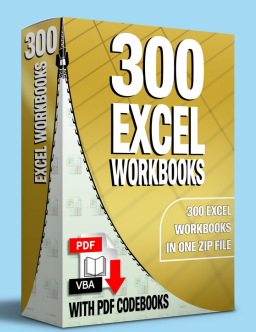

Incredible Package of 300 of my BEST Applications with PDF VBA Codebooks packed into a SINGLE ZIP File which also includes the "300 Workbook Library".

## **Click here to learn [more](https://www.excelforfreelancers.com/sp/300-of-my-best-excel-workbooks/)**

## OUR COURSES & PRODUCTS

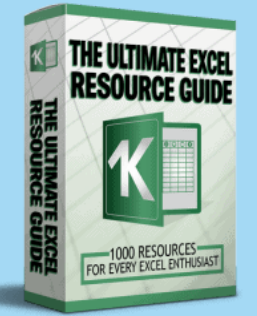

[W](http://bit.ly/ExcelResourceGuide)ith 1000 live links, continuously updating content, sort-able and filterable items, you will always have exactly what you need, when you need it.

### **Click here to learn [more](http://bit.ly/ExcelResourceGuide)**

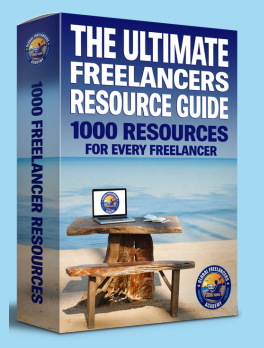

Freelancing essentials from freelance tools to freelance templates, in this Ultimate Freelancer's Resource Guide for freelancers at any stage in their career. With 1,000 Live Links, and a single click-toupdate application, you will always have the most current and up-to-date information at your fingertips.

### **Click here to learn [more](https://www.excelforfreelancers.com/sp/the-ultimate-freelancers-guide/)**

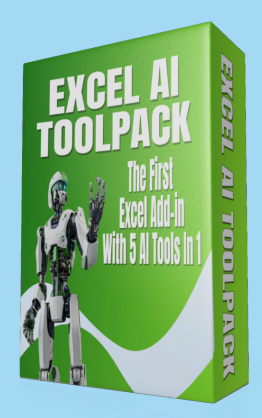

[Rev](https://www.excelforfreelancers.com/sp/excel-ai-toolpack-addin/)olutionize the way you work with Excel and take productivity to the next level with the Excel AI Toolpack - the FIRST AI tool designed for ANY Windows Desktop version of Excel. This incredible add-in combines FIVE powerful AI tools, transforming your Excel into an intelligent powerhouse!

## **Click here to [learn](https://www.excelforfreelancers.com/sp/excel-ai-toolpack-addin/) mor[e](https://www.excelforfreelancers.com/sp/excel-ai-toolpack-addin/)**

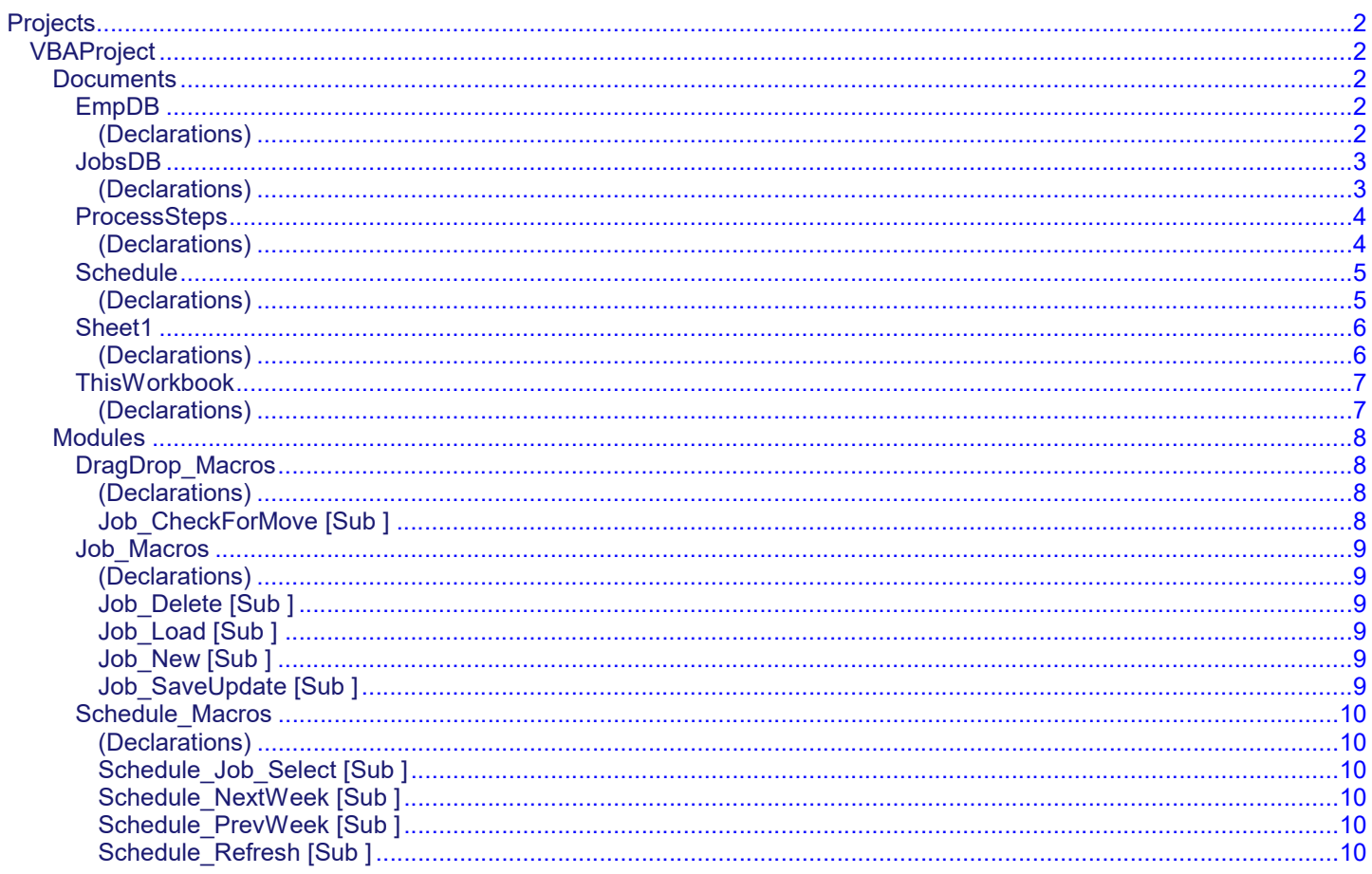

<span id="page-5-0"></span>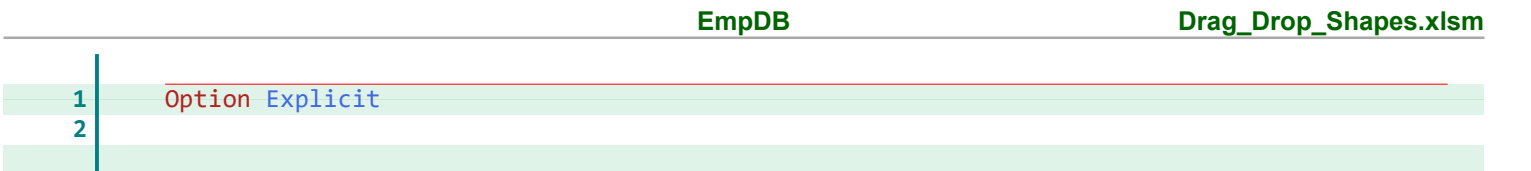

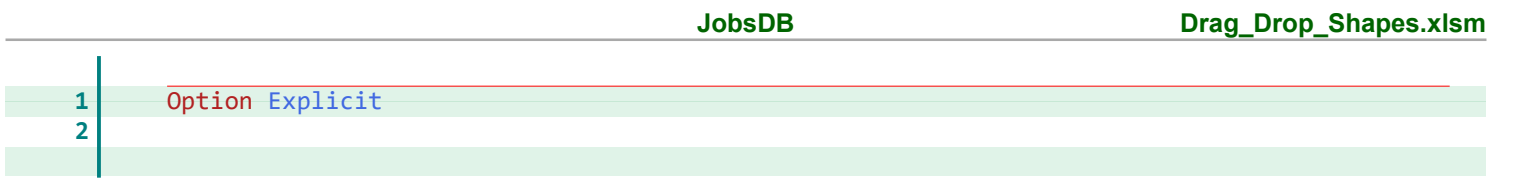

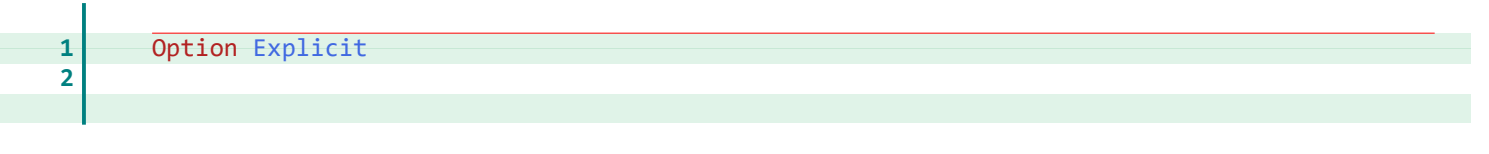

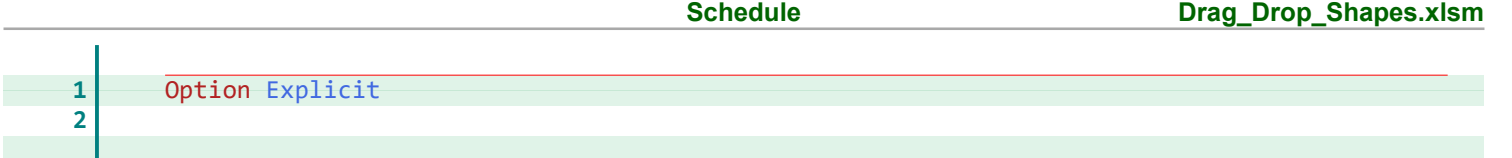

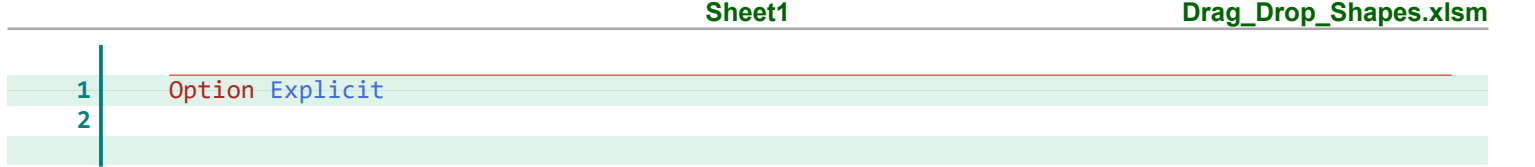

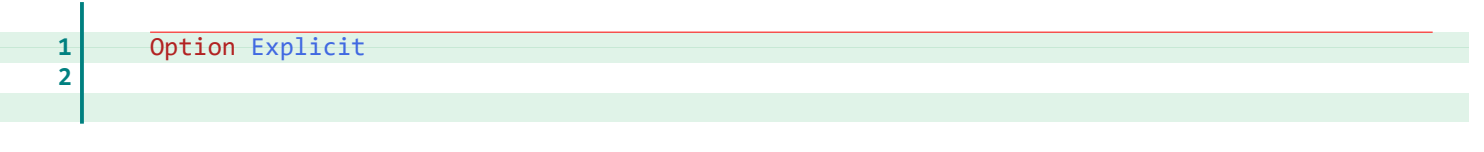

<span id="page-11-15"></span><span id="page-11-14"></span><span id="page-11-13"></span><span id="page-11-12"></span><span id="page-11-11"></span><span id="page-11-10"></span><span id="page-11-9"></span><span id="page-11-8"></span><span id="page-11-7"></span><span id="page-11-6"></span><span id="page-11-5"></span><span id="page-11-4"></span><span id="page-11-3"></span><span id="page-11-2"></span><span id="page-11-1"></span><span id="page-11-0"></span>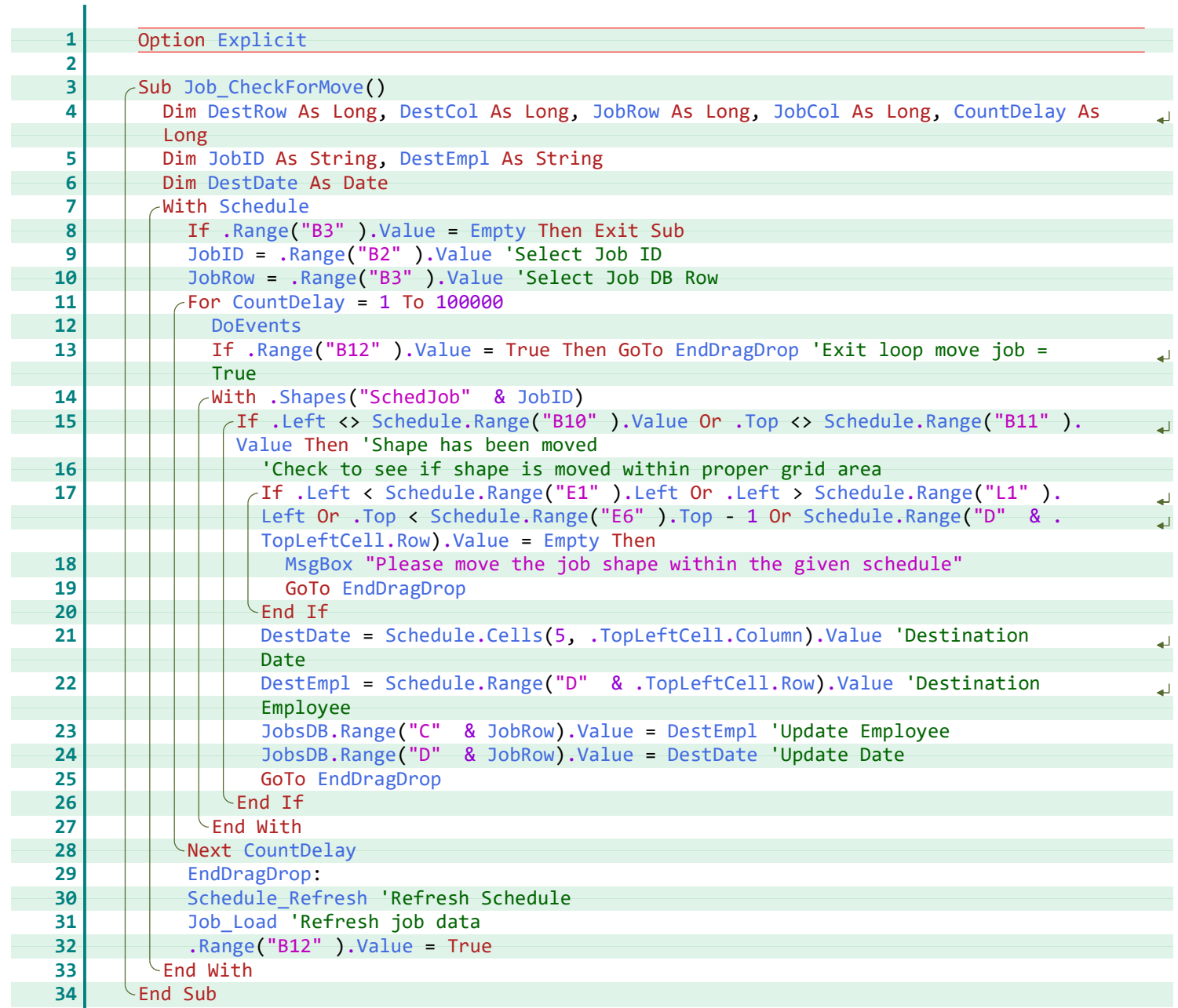

<span id="page-12-11"></span><span id="page-12-10"></span><span id="page-12-9"></span><span id="page-12-8"></span><span id="page-12-7"></span><span id="page-12-6"></span><span id="page-12-5"></span><span id="page-12-4"></span><span id="page-12-3"></span><span id="page-12-2"></span><span id="page-12-1"></span><span id="page-12-0"></span>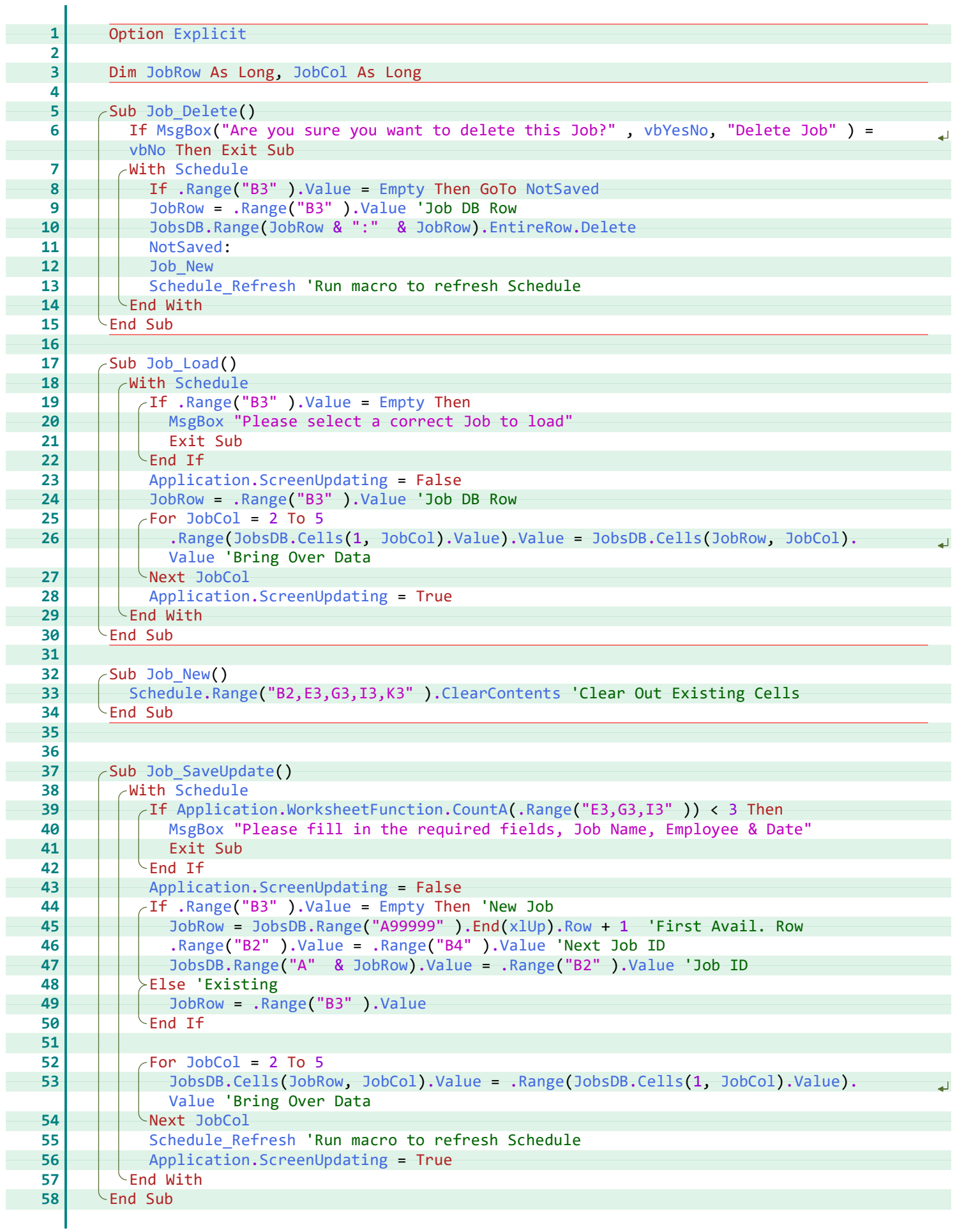

<span id="page-13-23"></span><span id="page-13-22"></span><span id="page-13-21"></span><span id="page-13-20"></span><span id="page-13-19"></span><span id="page-13-18"></span><span id="page-13-17"></span><span id="page-13-16"></span><span id="page-13-15"></span><span id="page-13-14"></span><span id="page-13-13"></span><span id="page-13-12"></span><span id="page-13-11"></span><span id="page-13-10"></span><span id="page-13-9"></span><span id="page-13-8"></span><span id="page-13-7"></span><span id="page-13-6"></span><span id="page-13-5"></span><span id="page-13-4"></span><span id="page-13-3"></span><span id="page-13-2"></span><span id="page-13-1"></span><span id="page-13-0"></span>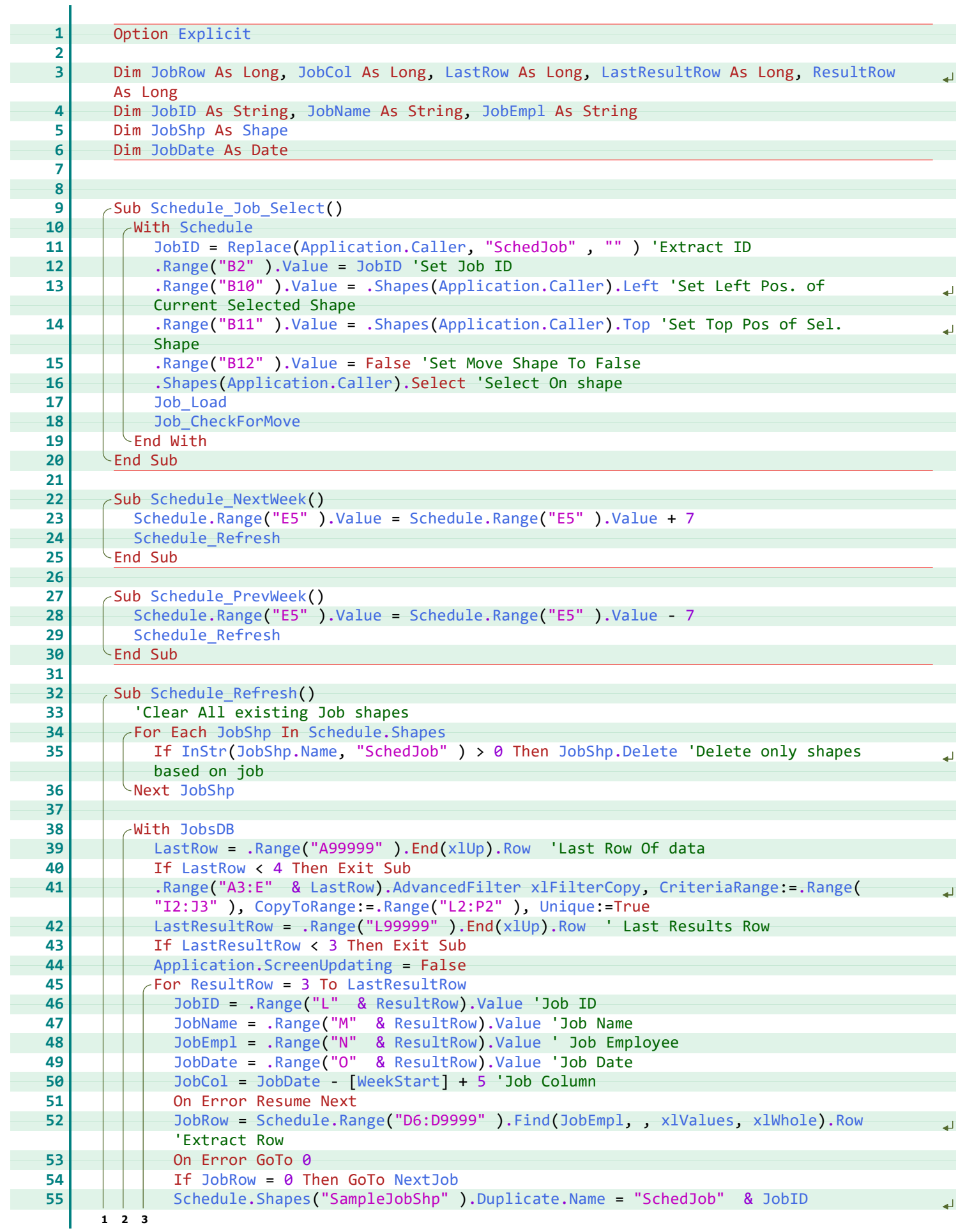

<span id="page-14-9"></span><span id="page-14-8"></span><span id="page-14-7"></span><span id="page-14-6"></span><span id="page-14-5"></span><span id="page-14-4"></span><span id="page-14-3"></span><span id="page-14-2"></span><span id="page-14-1"></span><span id="page-14-0"></span>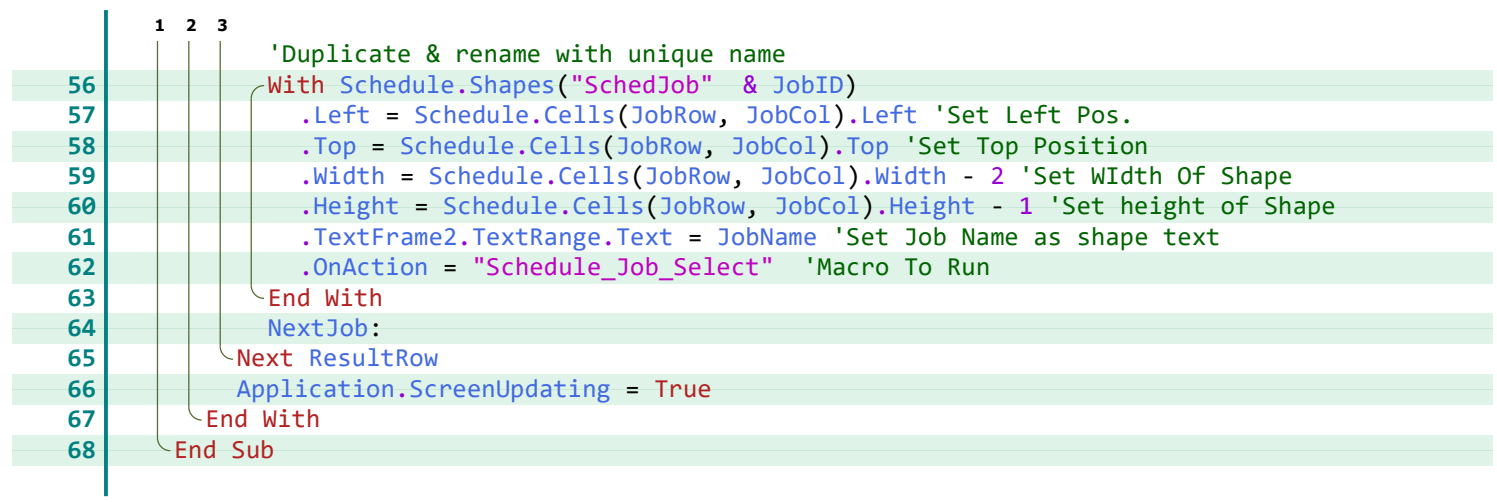

#### **A**

AdvancedFilter, [10](#page-13-0) Application, [9](#page-12-0) [-11](#page-14-0)

#### **C**

Caller, [10](#page-13-1) Cells, <mark>8</mark>, [9,](#page-12-1) [11](#page-14-1) ClearContents, [9](#page-12-2) Column, <mark>[8](#page-11-0)</mark> CopyToRange, [10](#page-13-2) CountA, [9](#page-12-3) CountDelay, <mark>[8](#page-11-1)</mark> CriteriaRange, [10](#page-13-0)

#### **D**

Delete, [9,](#page-12-4) [10](#page-13-3) DestCol, [8](#page-11-1) DestDate, [8](#page-11-2) DestEmpl, [8](#page-11-3) DestRow, [8](#page-11-1) DoEvents, [8](#page-11-4) Duplicate, [10](#page-13-4)

#### **E**

Empty, [8](#page-11-5), [9](#page-12-5) EndDragDrop, <mark>[8](#page-11-6)</mark> EntireRow, [9](#page-12-4) Explicit, [2](#page-5-0) [10](#page-13-5)

#### **F**

Find, [10](#page-13-6)

#### **H**

Height, [11](#page-14-2)

#### **I**

InStr, [10](#page-13-3)

#### **J**

Job\_CheckForMove, [8,](#page-11-7) [10](#page-13-7) Job\_Delete, [9](#page-12-6) Job\_Load, [8](#page-11-8) -[10](#page-13-8) Job\_New, [9](#page-12-7) Job\_SaveUpdate, [9](#page-12-8) JobCol, [8](#page-11-1)-[11](#page-14-1) JobDate, [10](#page-13-9) JobEmpl, [10](#page-13-10) JobID, [8](#page-11-3), [10,](#page-13-10) [11](#page-14-3) JobName, [10](#page-13-10), [11](#page-14-4) JobRow, [8](#page-11-1)[-11](#page-14-1) JobsDB, [8](#page-11-9)[-10](#page-13-11) JobShp, [10](#page-13-12)

#### **L**

LastResultRow, [10](#page-13-13) LastRow, [10](#page-13-13) Left, [8](#page-11-10), [10](#page-13-14), [11](#page-14-1)

#### **M**

MsgBox, [8,](#page-11-11) [9](#page-12-9)

#### **N**

Name, [10](#page-13-3) NextJob, [10,](#page-13-15) [11](#page-14-5) NotSaved, [9](#page-12-5)

#### **O**

OnAction, [11](#page-14-6)

#### **R**

Range, [8](#page-11-5)[-10](#page-13-16) Replace, [10](#page-13-1) ResultRow, [10,](#page-13-13) [11](#page-14-7) Row, [8](#page-11-12)[-10](#page-13-17)

#### **S**

Schedule, [8](#page-11-13)[-11](#page-14-3) Schedule\_Job\_Select, [10](#page-13-18) Schedule\_NextWeek, [10](#page-13-19) Schedule PrevWeek, [10](#page-13-20) Schedule\_Refresh, [8](#page-11-14)-[10](#page-13-21) ScreenUpdating, [9](#page-12-0)[-11](#page-14-0) Shape, [10](#page-13-12) Shapes, [8](#page-11-15), [10](#page-13-14), [11](#page-14-3)

#### **T**

Text, [11](#page-14-4) TextFrame2, [11](#page-14-4) TextRange, [11](#page-14-4) Top, [8,](#page-11-10) [10,](#page-13-22) [11](#page-14-8) TopLeftCell, <mark>[8](#page-11-12)</mark>

#### **U**

Unique, [10](#page-13-2)

#### **V**

Value, [8](#page-11-5)-[10](#page-13-16) vbNo, [9](#page-12-10) vbYesNo, [9](#page-12-9)

#### **W**

WeekStart, [10](#page-13-23) Width, [11](#page-14-9) WorksheetFunction, [9](#page-12-3)

#### **X**

xlFilterCopy, [10](#page-13-0) xlUp, [9,](#page-12-11) [10](#page-13-17) xlValues, [10](#page-13-6) xlWhole, [10](#page-13-6)

# *Thank You!*

This source code was created and made available to help you gain a better understanding of how VBA is used to create amazing Excel-based applications.

Thank you so much for your continued shares, likes and support. It really helps.

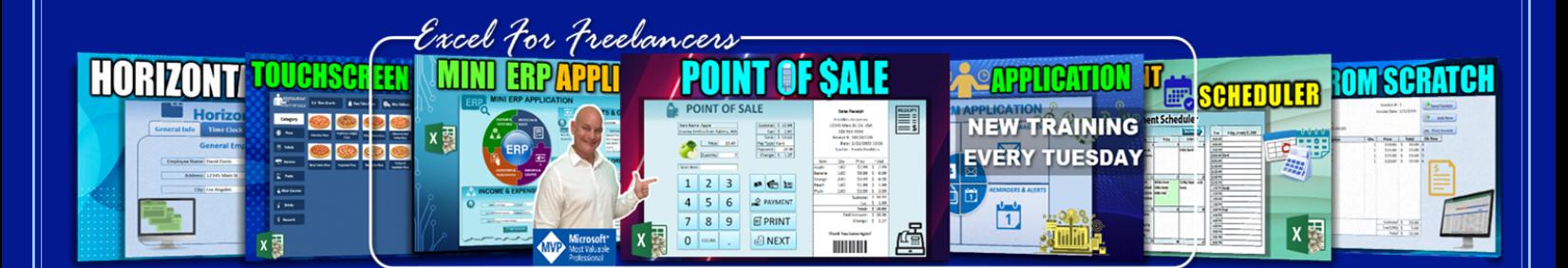

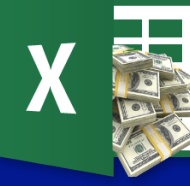

Excel For Freelancers